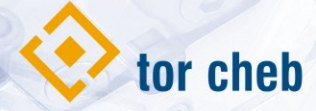

### Napájecí zdroj s ovládáním zámku Raabkey WiFi

Systém Raabkey WiFi se používá pro otevírání dveří bez klíčů – pomocí bezkontaktních čipových klíčenek – RFID čipů. Po přiblížení čipu ke čtečce na vzdálenost cca 3 až 7 cm dojde k bezkontaktnímu přečtení čísla uvnitř čipu a následnému otevření dveří pomocí elektrického zámku.

Produktová řada Raabkey WiFi umožňuje vzdálenou správu pomocí webového rozhraní, jak na osobních počítačích, tak i na přenosných zařízeních (tablety, chytré telefony).

**Napájecí zdroj bez WiFi řídící jednotky** je určen pro aplikace, kde není požadováno vládání RFID, ale pouze napojení na stávající rozvod bytových telefonů. Zajišťuje dostatečný zdroj stabilizovaného napětí pro ovládání dveřních rozvor. Zapojení je obou napájecích zdrojů je shodné. Oba napájecí zdroje slouží také jako zdroj pomocného napětí 12 V AC a 12 V DC.

**Napájecí zdroj Raabkey WiFi s řídící jednotkou** je určen jako doplněk ke dveřním rozvorám MACO A-TS a G-U Secury Automatic. Programování přes WiFi. Zdroj je vybaven elektronikou ovládající až 2 miniaturní RFID čtečky, určené pro zástavbu, např. do dveřního křídla. Po připojení RFID čteček lze bezkontaktně ovládat dveřní rozvory pomocí RFID tagů. Lze na něj napojit i stávající rozvod bytových telefonů.

Instalaci může provádět pouze osoba proškolená výrobcem či dodavatelem zařízení. Instalaci může provádět pouze osoba s odbornými znalostmi a vzděláním v oboru elektro.

**NP12W** 

Raabkey WiFi – NP12W (s řídící jednotkou), obecné schéma zapojení

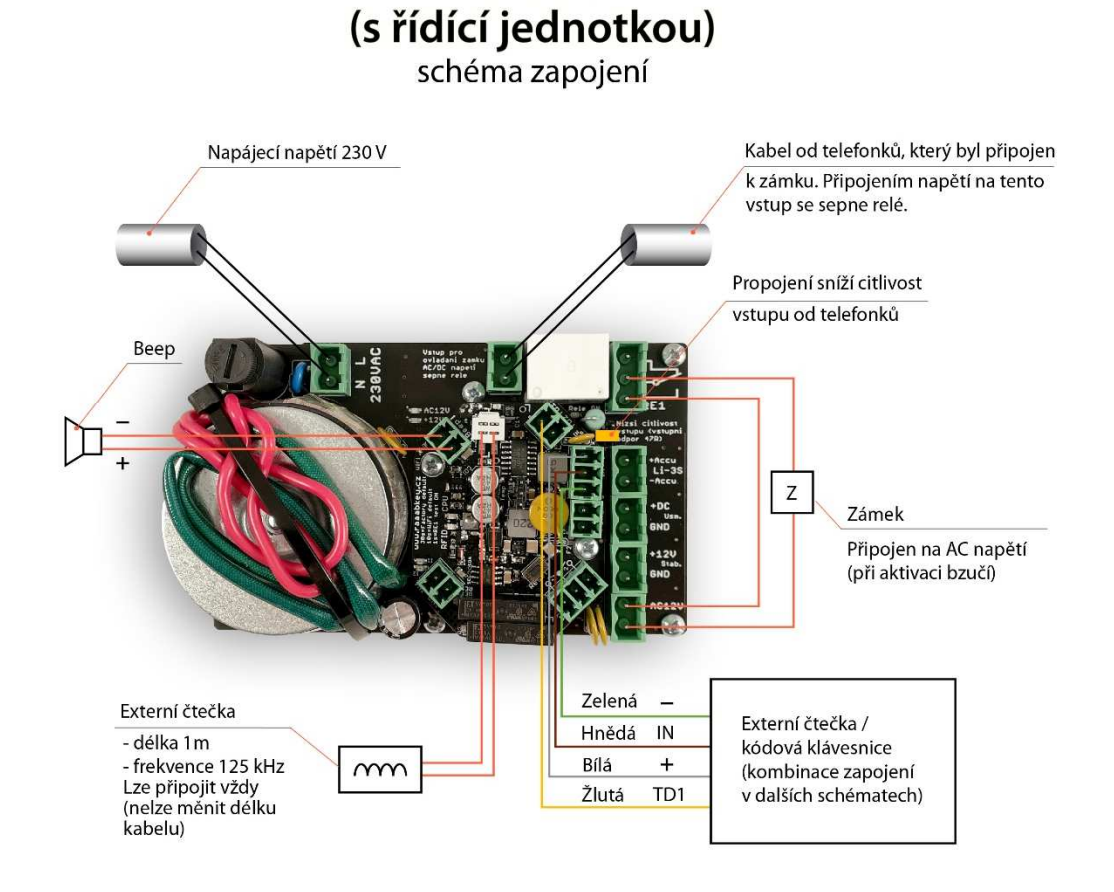

Technické parametry

- Maximální počet uložených čipů 2000
- Napájecí napětí AC 8-32V / DC 8-45V (rozsah AC
- $\bullet$  Příkon max. 1.5W (podle počtu připojených čteč
- Dvě výstupní relé s nastavitelnou dobou sepnutí/

Relé disponují společným bezpotenciálovým výstu

- Dva binární vstupy ovládané potenciálem GND
- Vstup pro připojení teplotního čidla DS18B20

• Sériové komunikační rozhraní pro připojení externích čteček, klávesnice kódového zámku, případně další periferie

• HW tlačítko pro testovací sepnutí RE1 – otevření připojeného zámku (stisk cca 1s)

• HW tlačítko pro reset nastavení Wifi (stisk cca 10s), nebo pro reset zařízení do továrního nastavení (stisk cca 30s)

- Nastavitelná akustická i optická signalizace
- Externí připojení piezoměniče (bzučáku)
- Možnost otevírání dvou dveří je možné rozlišení krátkého/dlouhého přiložení čipu

• Možnost otevírání dvou dveří – sepnutí druhého relé je možné zpozdit proti prvnímu relé, je možné ovládat druhé, následné dveře

- Možnost časových omezení přístupů, platnosti čipů
- Možnost omezení počtu přístupů (platnost čipu omezena počtem vstupů)
- Interní paměť pro posledních 1000 záznamů identifikovaných RFID čipů (posledních 1000 přístupů)
- Možnost připojení akumulátoru pro zálohování (u verze se zdrojem AC 230V záloha 48 hod. a násobky)

#### Konektivita - správa

- WiFi konektivita ve dvou režimech AP, Klient
- Správa prostřednictvím webového rozhraní (PC, smartphone)
- Možnost centrální cloudové správy pro více zařízení současně
- Dokumentovaný komunikační protokol pro možnou systémovou integraci
- Možnost budoucí aktualizace FW přímo ve webovém rozhraní
- Obvod reálného času (RTC) synchronizovaný s NTP servery
- Systémový log informující o stavech zařízení

### Konektivita – čtečky

- Integrovaná čtečka RFID čipů 125 kHz standardu EM4100 (pouze verze do KU68 a do tabla ALCAD)
- Možnost připojení externí čtečky RFID čipů 125 kHz standardu EM4100/EM42100
- Možnost připojení externí čtečky RFID čipů 13,56 MHz standardu Mifare
- Možnost připojení klávesnice kódového zámku
- Umožněna kombinace interní čtečky 125 kHz a externí čtečky 13,56 MHz případně kódového zámku
- Používané NFC tagy/štítky NXP NTAG213

### Raabkey Wifi - NP12W (s řídící jednotkou)

připojení GU Rozvory

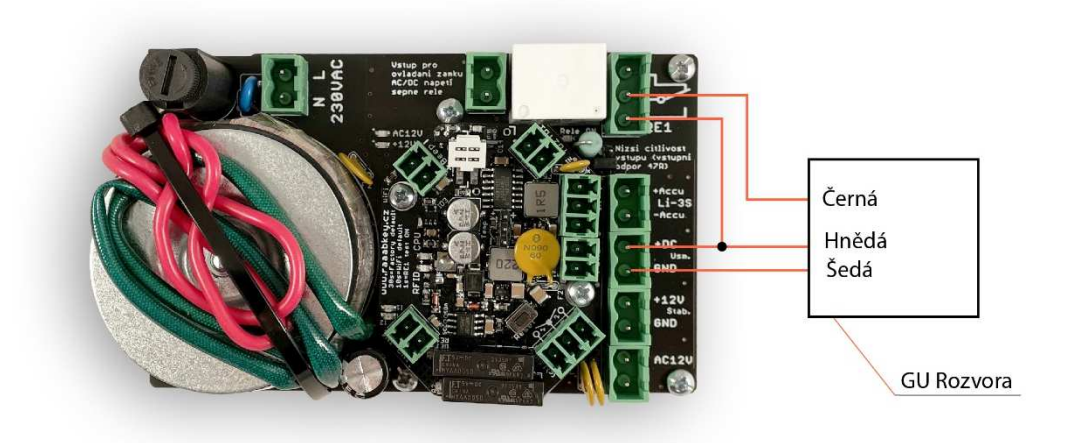

## Raabkey Wifi - NP12W<br>(s řídící jednotkou) zapojení MACO Rozvory

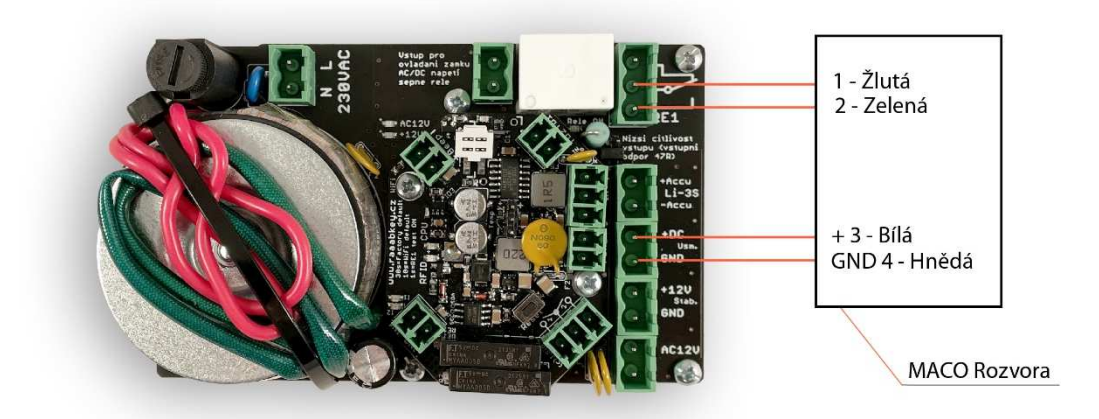

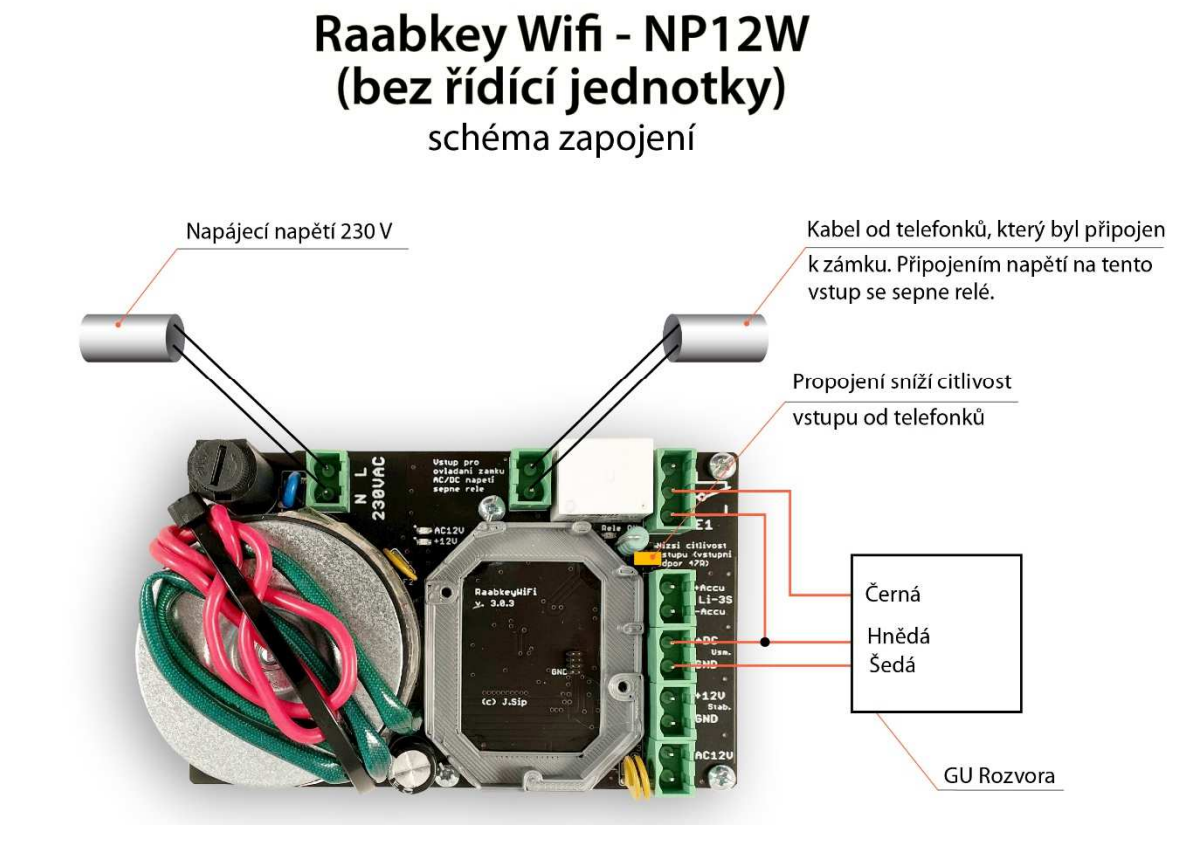

Raabkey Wifi - NP12W (bez řídící jednotky) zapojení MACO Rozvory

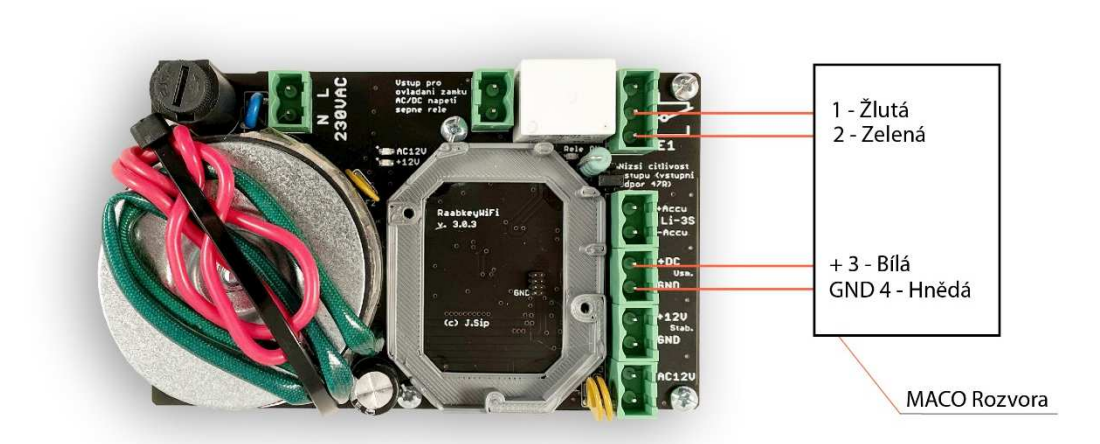

# Raabkey Wifi - NP12W<br>(s řídící jednotkou)

připojení klávesnice Sebury

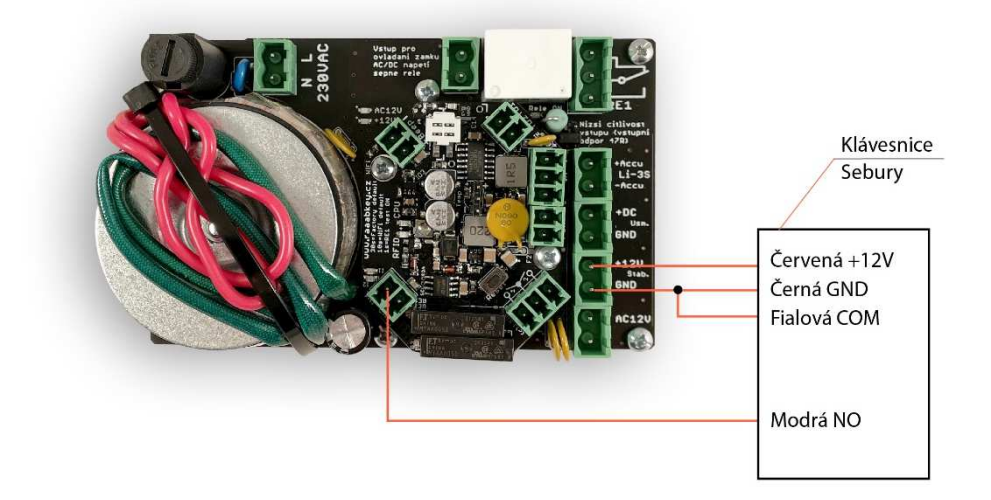

Poznámka: Povolit v nastavení Rele / In / Out -> funkce vstupu IN1 "Sepnutí = přiložení čipu"

### Raabkey Wifi - NP12W<br>(s řídící jednotkou) připojení záložního zdroje Raabkey UPS

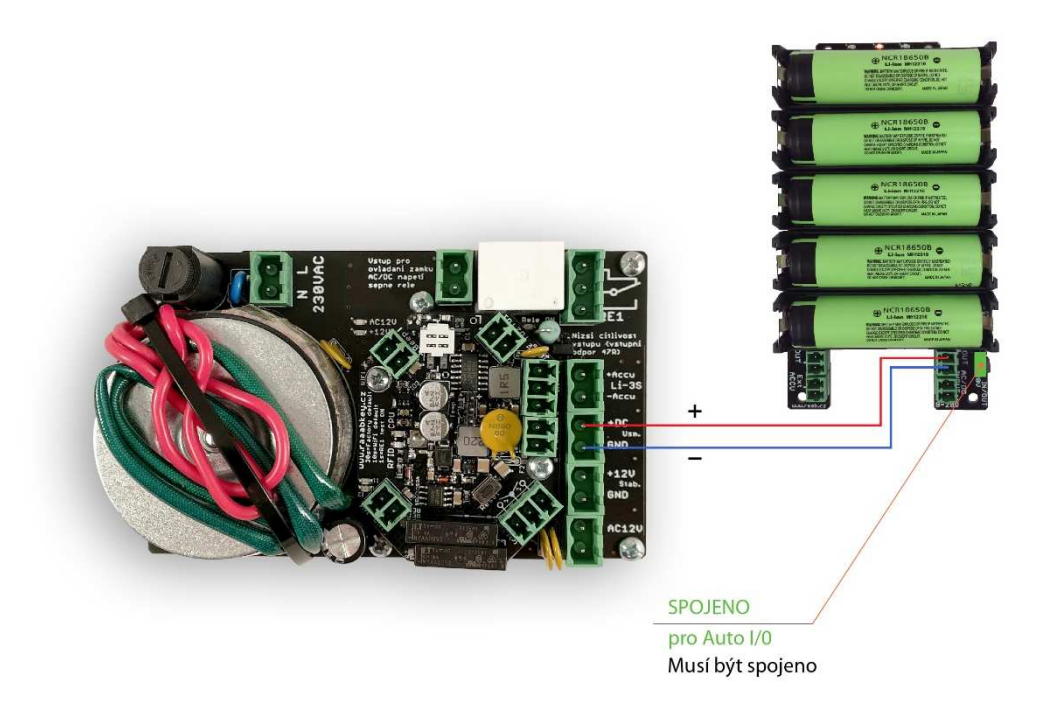

# **NP12W** (s řídící jednotkou)<br>připojení záložního akumulátoru

Zámek

Při zálohování napájení je nutné připojit zámek na DC napětí (při aktivaci cvakne)

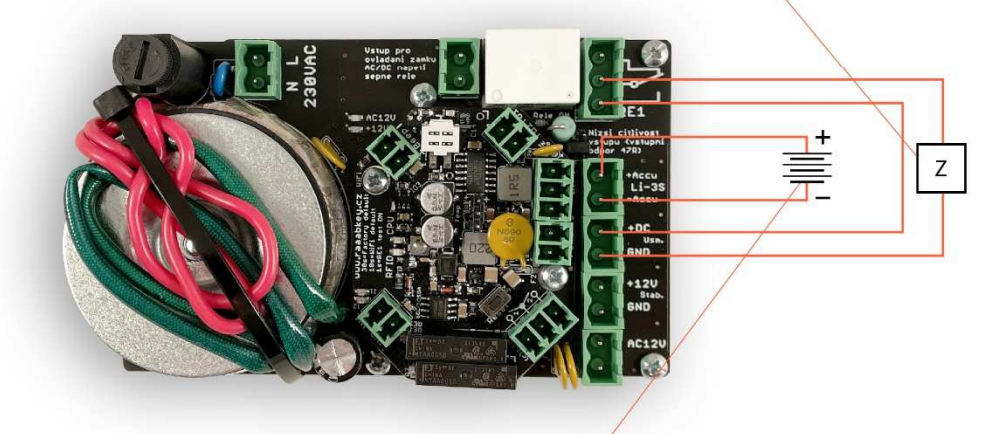

LiOn Accu Záloha napájení při výpadku 230 V

**NP12W** (s řídící jednotkou)<br>ovládání externím kontaktem

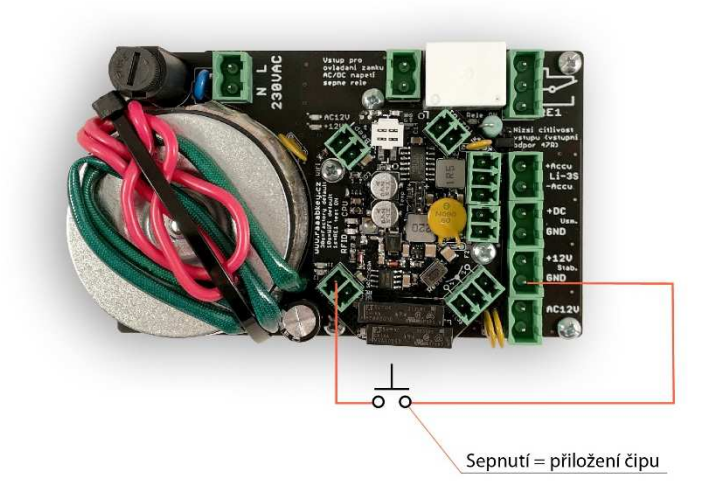

Poznámka: Povolit v nastavení Rele / In / Out -> funkce vstupu IN1 "Sepnutí = přiložení čipu" Raabkey WiFi – stručný návod

 1. Zapojte napájení AC/DC 8-45V na svorky Napájení dle schématu. Na polaritě nezáleží. Po zapojení napájení se po dobu bootování rozsvítí na cca 5 sec. zelená dioda CPU a pak začne blikat.

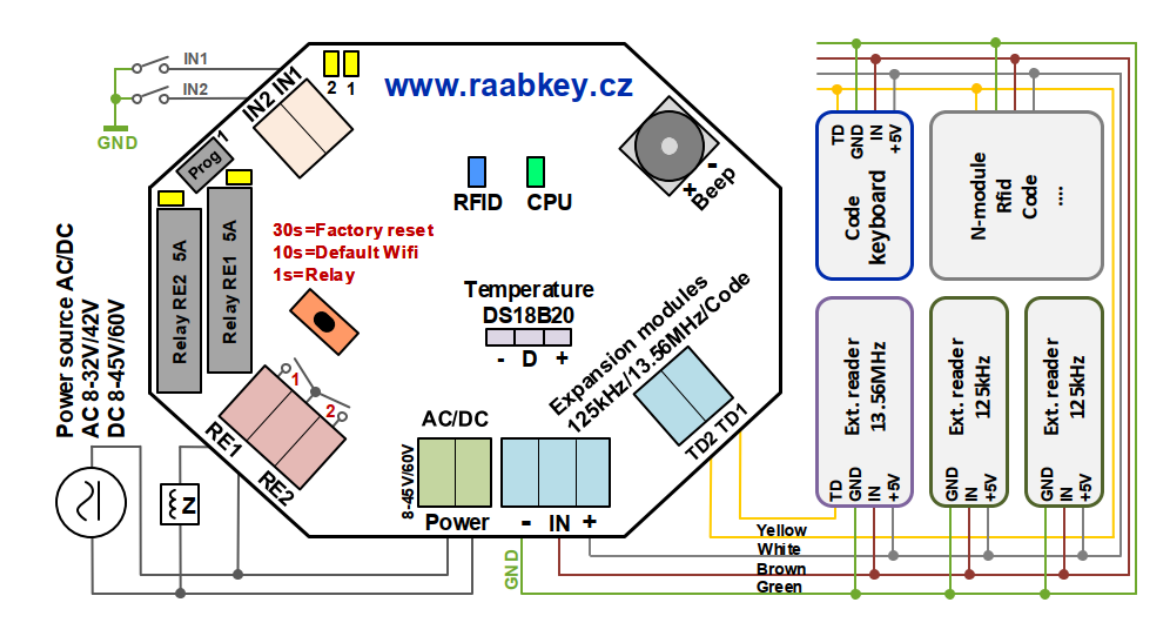

2. Připojte svůj mobil/tablet/ntb jako klienta na Wifi s SSID ve tvaru Raabkey-XX:XX:XX:XX:XX Raabkey se chová jako WiFi AP se svým identickým SSID, která se skládá z textu Raabkey a jeho MAC adresy. Heslo pro připojení k této wifi síti je MAC adresa Raabkey. Má tvar např. E8:68:E7:06:D1:C4 (dodržujte velká písmena a dvojtečky).

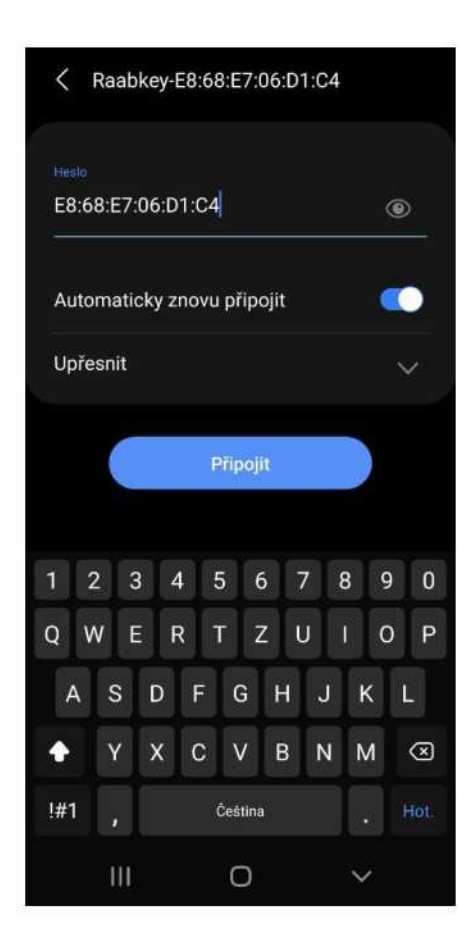

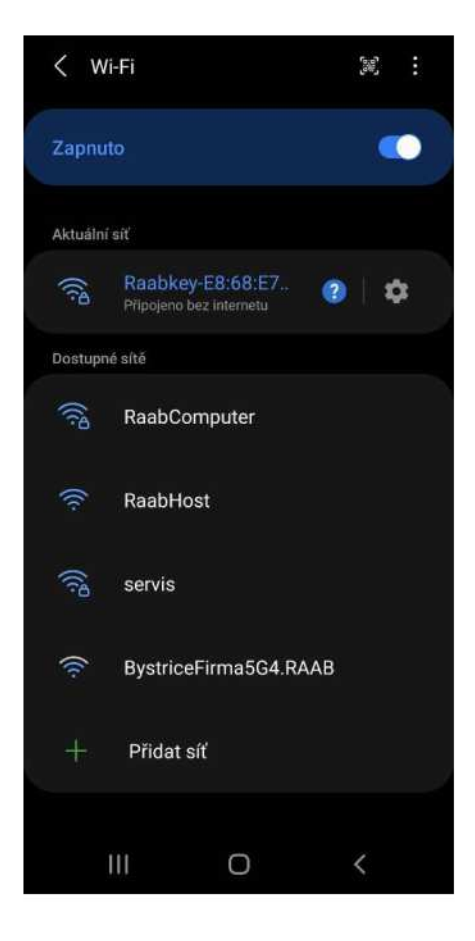

3. Do adresního řádku webového prohlížeče (Chrome, Firefox, Edge) zadejte IP adresu http://10.10.10.10 Zobrazí se webová stránka s aktuálním stavem Raabkey. V levé části stránky je menu s možností nastavení Raabkey.

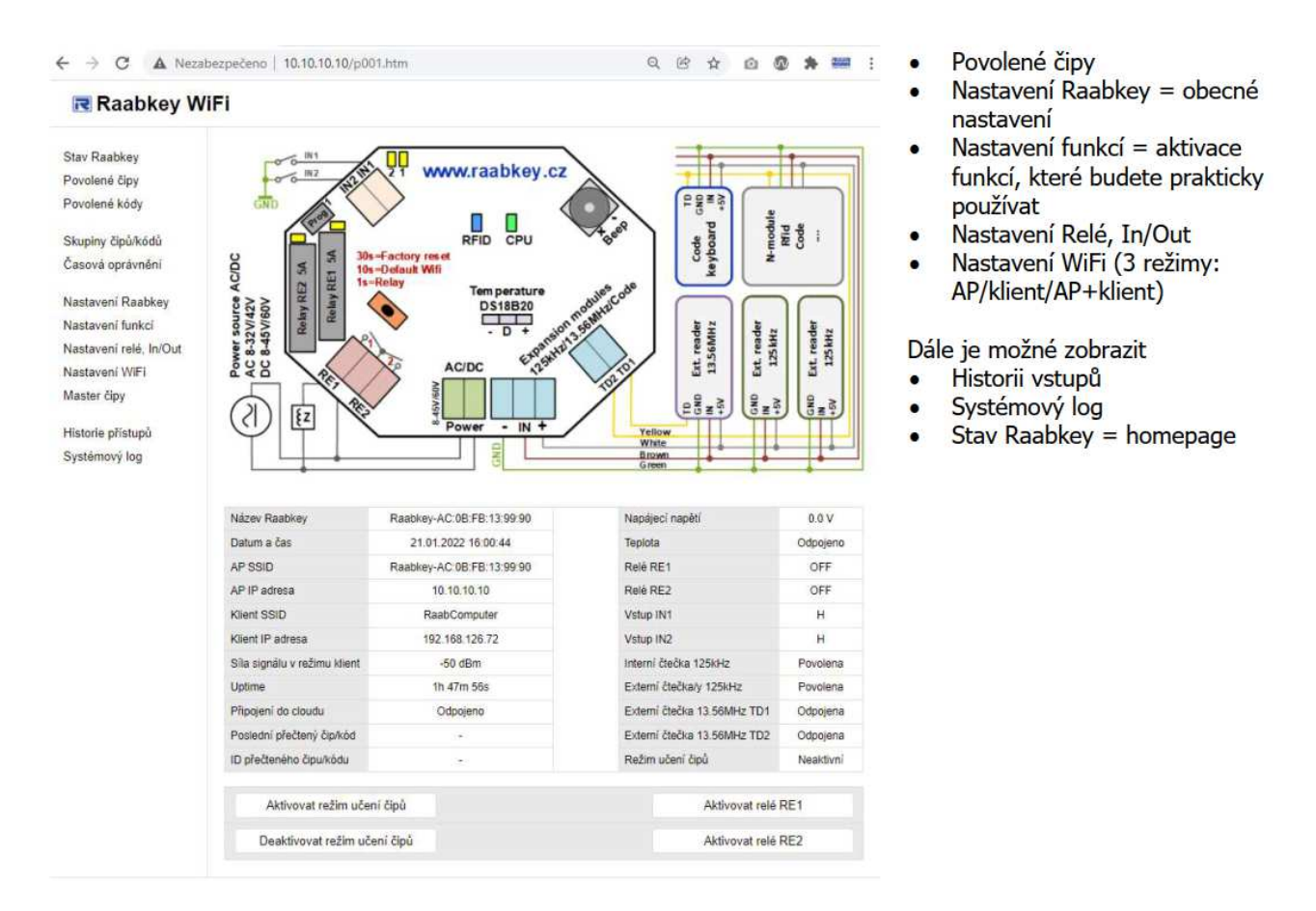

Raabkey je nyní možné provozovat a spravovat off-line. Funkce nezavislé na čase jsou plně funkční (= můžete povolovat nové čipy).

V offline režimu Raabkey nedokáže určit aktuální čas a tedy nejsou dostupné funkce závislé na čase.

#### 4. Zapnutí on-line režimu a nastavení časových funkcí

Pro aktivaci on-line režimu připojte Raabkey na libovolný WiFi router.

V menu vyberte Nastavení Wifi > zadejte dostupnou síť vyplněním SSID v režimu WiFi-klient > zadejte WPA/WEP heslo v režimu WiFi-klient > zvolte WiFi mód Režim AP i klient současně. Aby se změny projevily, potvrďte tlačítkem Uložit a proveďte reboot Raabkey (v menu Nastavení Raabkey > Raabkey reboot: Ano > Uložit). Datum a čas v Raabkey se synchronizoval s časovými NTP servery v internetu. Zkontrolujte na úvodní stránce (Stav Raabkey) a následně změňte WiFi mód na Režim pouze Wifi klient.

Po aktivaci on-line režimu jsou dostupné časové funkce:

- Skupiny čipů/kódů
- Časová oprávnění
- Historie přístupů
- Systémový log

Návod na přesné nastavení jednotlivých funkcí je popsán přímo ve webovém rozhraní.

### **Raabkey WiFi**

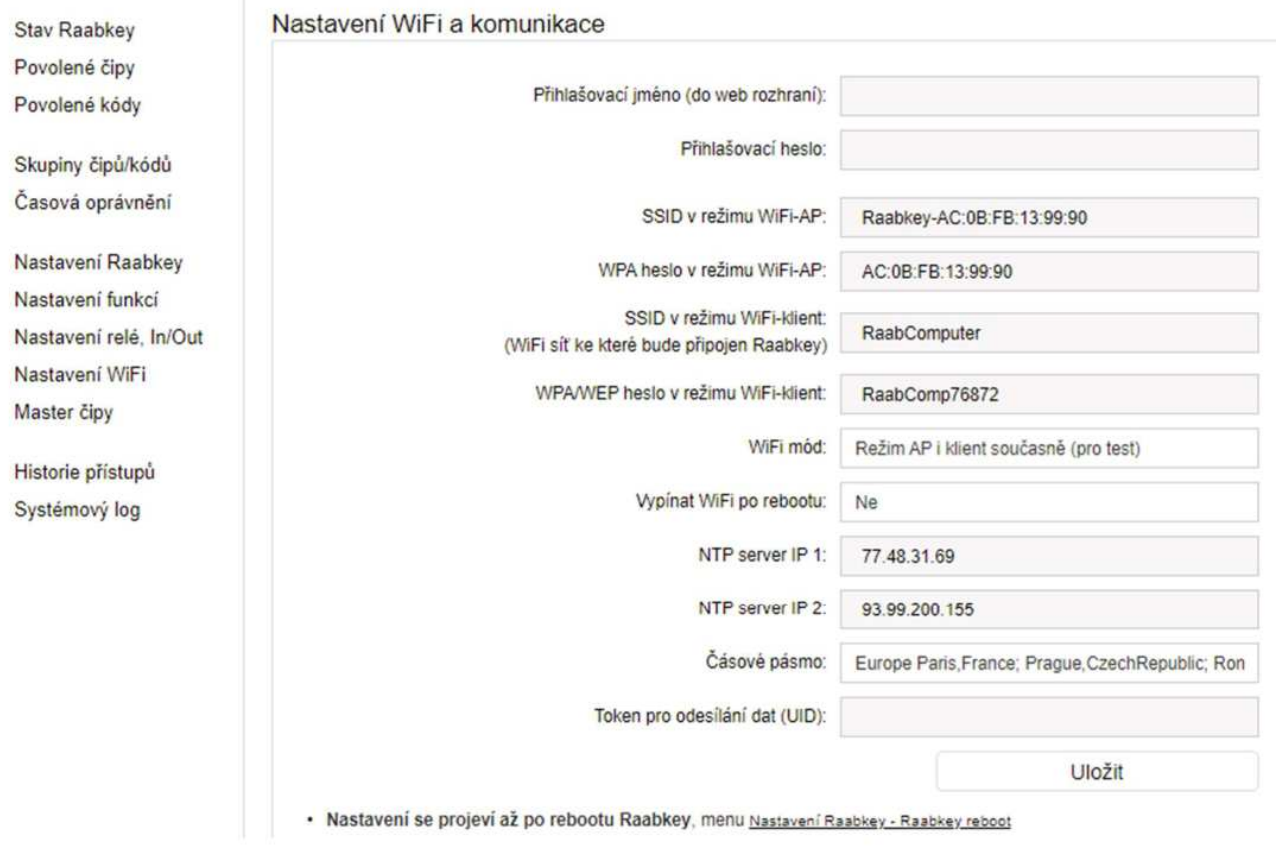

### 5. Centrální management

Pro ovládání více dveří (více Raabkey) bude možné tyto Raabkey připojit do cloudu na www.raabkeywifi.cz, kde po přihlášení uvidíte všechny Raabkey a můžete je hromadně spravovat přes internet. Tuto funkci připravujeme a bude k dispozici v polovině roku 2022.

Můžete nahlédnout na DEMO účet na www.raabkeywifi.cz (Uživatelské jméno: demo, Heslo: demo).